## **ПАМЯТКА ПРЕПОДАВАТЕЛЮ ДЛЯ СОЗДАНИЯ ЗАДАНИЯ ПО ПРЕДМЕТАМ НА ВРЕМЯ ОБУЧЕНИЯ С ИСПОЛЬЗОВАНИЕМ ЭЛЕМЕНТОВ ДИСТАНЦИОННОГО ОБУЧЕНИЯ**

1. Формируем задание (учебник электронный, презентация, конспект лекций, тест и др.) для студентов в папке на рабочем столе.

#### *Технология создания папки:*

Правая кнопки мыши на рабочем столе – выбираем «СОЗДАТЬ» - выбираем «ПАПКУ».

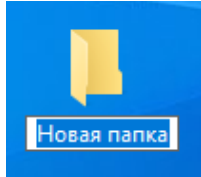

На рабочем столе появляется и по по по и пишем название папки.

Папку называем по следующему принципу: (на примере группы 68 по предмету Информатика)

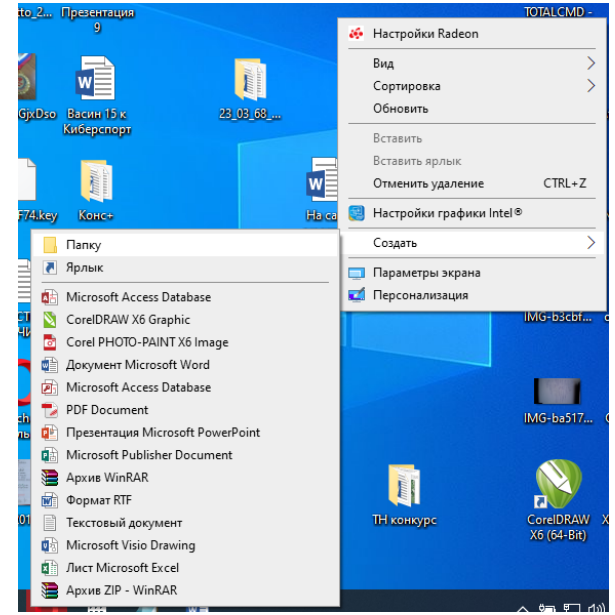

# **23\_03\_68\_Информатика**

Где **23\_03** – число и месяц материала на который нужно разместить на сайте

**\_68** - номер группы, согласно расписания.

**\_Информатика** – предмет, согласно расписания.

Нижнее подчеркивание обязательно, чтобы отделить дату, номер группы и предмет.

- 2. Наполняем папку материалами. В задании обязательно внизу размещаем адрес электронной почты для обратной связи студента с преподавателем (например [sergeeva@mail.ru](mailto:sergeeva@mail.ru) ).
- 3. Производим архивацию папки с заданием делается при наличии архиватора Winrar, Winzip или 7-zip.

### *Технология работы:*

Правая кнопка мыши на папке **23\_03\_68\_Информатика** и выбираем «**ДОБАВИТЬ В** 

**АРХИВ**»**(3)** - выбираем **ZIP (4)** и нажимаем кнопку **«ОК».** Появится Файл

### **23\_03\_68\_Информатика.zip (5)**

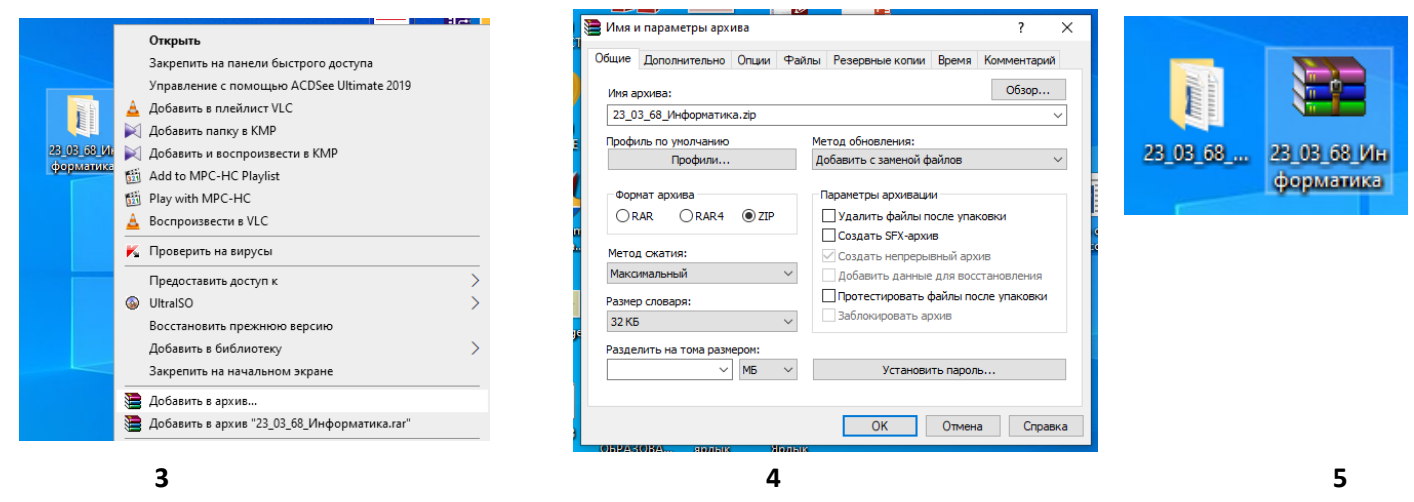

Файл **23\_03\_68\_Информатика.zip** отправить на почту [distant.pkppik@yandex.ru](mailto:distant.pkppik@yandex.ru) для размещения на сайте колледжа